# **BAB IV**

# **HASIL DAN PEMBAHASAN**

### **A. Hasil**

Hasil yang diperoleh dari pengerjaan aplikasi ini adalah aplikasi penghafal Al-Qur'an berbasis *Android* yang mana ini di tujukan kepada para penghafal Al-Qur'an untuk murojaah dan sebuah web yang akan digunakan sebagai tempat terkumpulnya data-data dan hanya dapat di akses oleh admin. Untuk mencoba aplikasi ini maka penulis akan melakukan riset tes aplikasi ke orang-orang tertentu "Mahasiswa UIN Antasari Banjarmasin".

### **B. Tampilan Halaman Masuk Web**

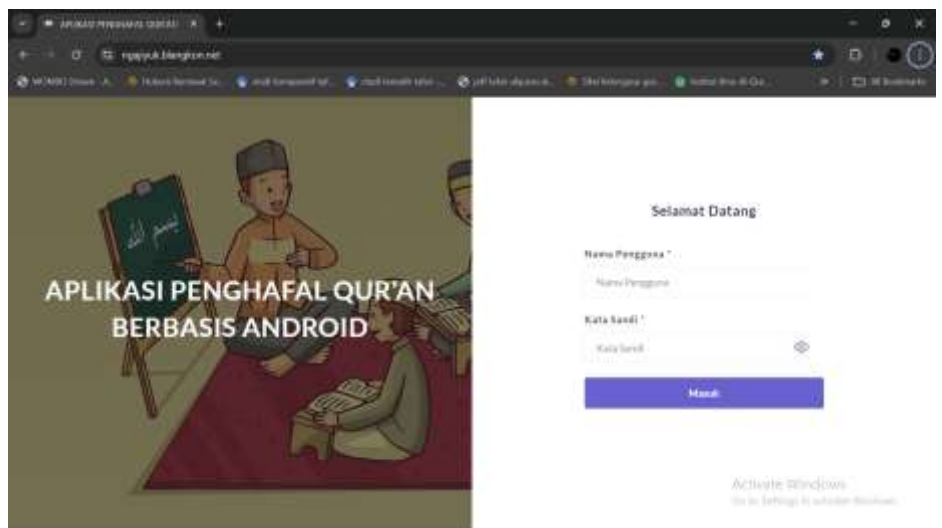

Gambar 4.1 Tampilan Halaman Masuk Web

Tampilan ini adalah tampilan yang akan di tampilkan ketika admin masuk ke web untuk melakukan monitoring data hafalan dan murojaah yang masuk dari aplikasi monitoring hafalan Al-Qur'an. Untuk memasuki halaman berikutnya admin harus memasukkan nama pengguna dan kata sandi untuk mengakses halaman web selanjutnya.

Pada halaman ini ditampilkan gambar dan sedikit informasi berupa tulisan agar terlihat lebih menarik.

## **C. Tampilan Admin**

1. Tampilan Halaman Menu Utama Admin

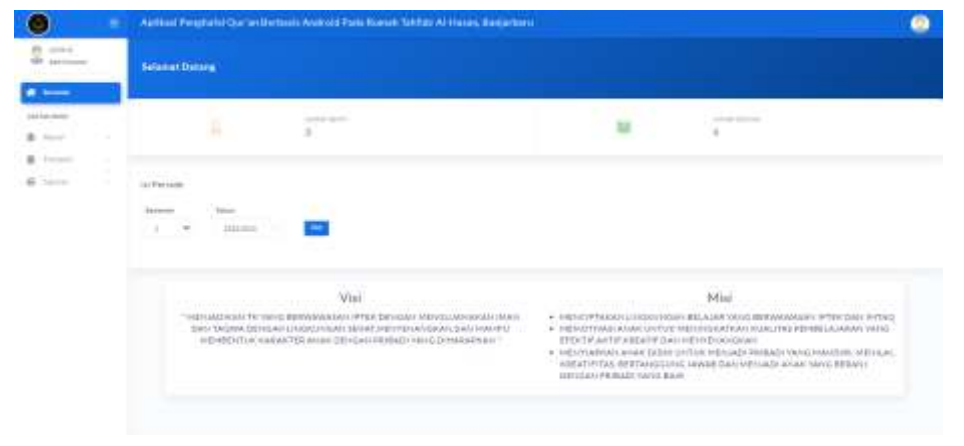

Gambar 4.2 Tampilan Halaman Menu Utama Admin

Halaman menu utama ini digunakan untuk menu-menu seperti master, transaksi, dan laporan. Dimana menu ini akan menampilkan sesuai dengan penggunanya.

2. Tampilan halaman master data santri

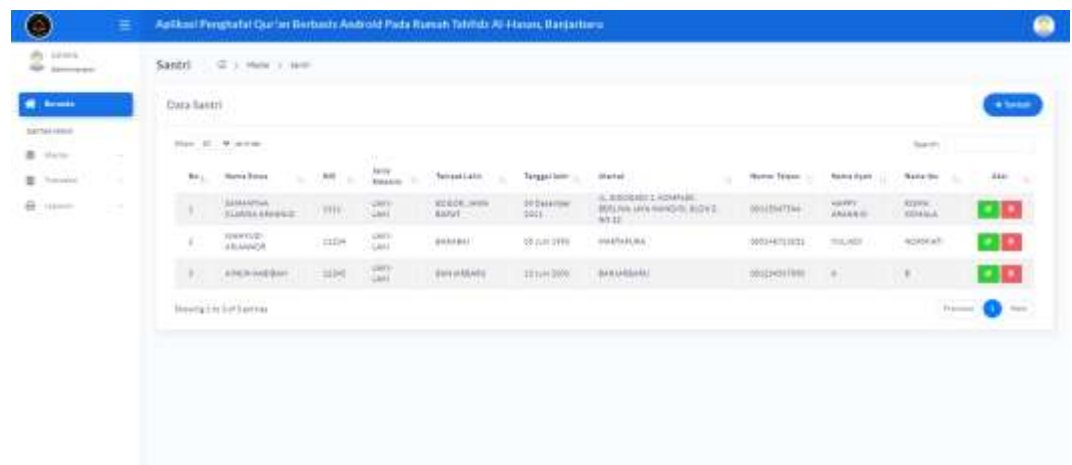

Gambar 4.3 Tampilan Halaman Data Santri

Pada halaman ini atau halaman data santri akan menampilkan data para santri yaitu nama, NIS, Tempat Lahir, Tanggal Lahir, Alamat, Nomor Telpon, Nama Ayah, Nama Ibu. Pada halaman ini admin dapat melihat data para santri dan terdapat pilihan tambah, ubah dan hapus.

3. Tampilan Halaman Tambah Data Santri

| €<br>÷                                          |                                                                  |                                                   | ◉ |
|-------------------------------------------------|------------------------------------------------------------------|---------------------------------------------------|---|
| $2 - 1$                                         | Tandah Santri  (2.1 Herr.) (em. ) homester                       |                                                   |   |
| <b>W</b> Seattle                                | Tambah Santzi                                                    |                                                   |   |
| <b>Bartes raises</b><br>15. W.A<br>E. Hele<br>٠ | <b>Bythe Week</b><br>ppmaps                                      | <b>Corp.</b>                                      |   |
| E. Saleman                                      | $rac{1}{2}$<br>an caracterized                                   | tenne<br><b>TelepH Latter</b><br><b>THE CARLS</b> |   |
| $\theta$ ----<br>m.                             | <b>BOX Jeck Assets</b><br>and Grant<br>241 U<br><b>Tänganium</b> | ili.                                              |   |
|                                                 | <b>DOMA</b> TO<br>me er nitt<br>beautiful                        | een<br>뵹                                          |   |
|                                                 | Nostal Terpeli<br>1000000<br><b>Business</b>                     | Nemi Ayuti<br><b>VALUE</b>                        |   |
|                                                 | $\frac{1}{2} \log \frac{1}{2} \log \frac{1}{2} \log \frac{1}{2}$ | .<br>Notes the<br>quinn                           |   |
|                                                 | .<br>Manufasi Tan<br><b>COLLECTION</b>                           |                                                   |   |
|                                                 | ment.                                                            |                                                   |   |

Gambar 4.4 Tampilan Halaman Tambah Santri

Pada halaman ini admin akan ditampilkan halaman untuk menambahkan data para santri ke dalam penyimpanan. Pada halaman ini menampilkan beberapa kolom yang harus di isi admin untuk menambahkan data para santri yaitu namasiswa, jenis kelamin,tempat tanggal lahir, nomor telpon, pekerjaan ayah, pekeerjaan ibu, NIS, Tempat Lahir, Alamat, Nama Ayah, Nama Ibu.

Dan di halaman ini juga menampilkan tombol tambah dan kembali.

4. Tampilan Halaman Master Data Hijaiyah

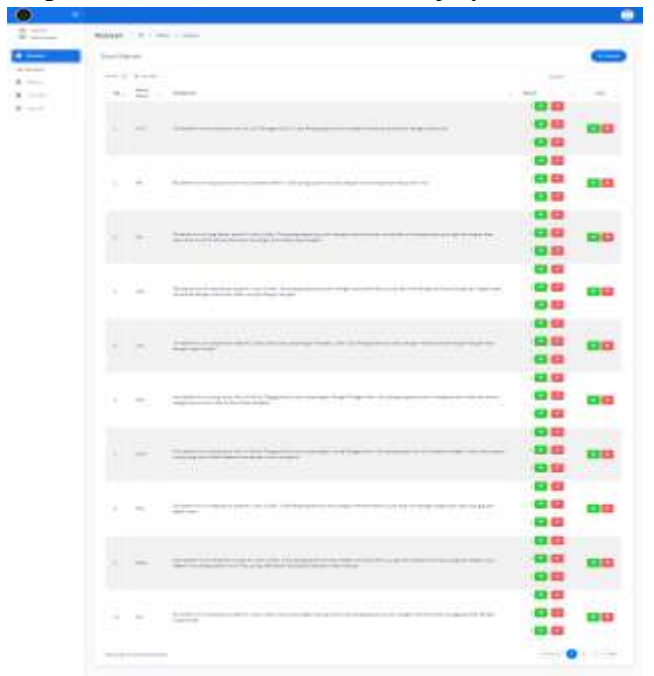

Gambar 4.5 Tampilan Halaman Master Data Hijaiyah

Pada halaman ini akan akan ditampilkan Master data hijaiyah yang mana akan menampilkan data huruf-huruf hijaiyah sehingga admin dapat melihat bahkan menambahkan dan menghapus serta mengubah data huruf hijaiyah pada aplikasi.

5. Tampilan Halaman Tambah Data Hijaiyah

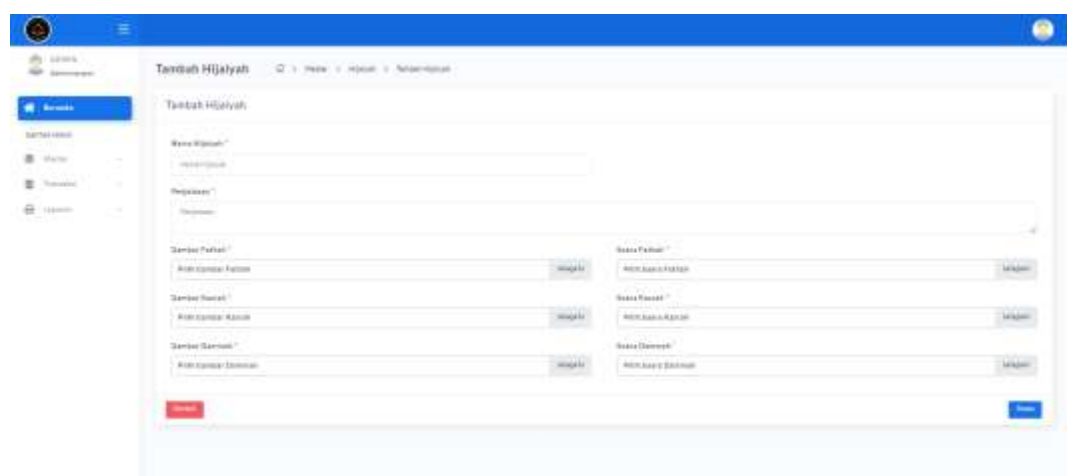

Gambar 4.6 Tampilan Halaman Tambah Data Hijaiyah

Pada halaman ini menampilkan kolom-kolom yang harus di isi untuk menambahkan data huruf hijaiyah yaitu nama hijaiyah, penjelasan, gambar fathah, gambar karah, gambar dammah, suara fathah, suara kasrah, suara dammah. Selain ada kolom-kolom yang harus di isi untk menambahkan huruf hijaiyah terdapat juga tombol simpan dan kembali.

6. Tampilan Halaman Transaksi Data Setoran Santri

| <b>W</b> Severing          |                                                   | Data Setoran Sainty.                    |                                          |                                          |                        |              |                                                       |                                |
|----------------------------|---------------------------------------------------|-----------------------------------------|------------------------------------------|------------------------------------------|------------------------|--------------|-------------------------------------------------------|--------------------------------|
| bartel Head                | Box 15 Walter                                     |                                         |                                          |                                          |                        |              |                                                       | Seem.<br>n e c                 |
| B Hele<br>÷<br>E. Toronto. | b.                                                | <b>Britannica</b><br><b>Termediásso</b> | 599-520<br><b>Printerfaste</b><br>$\sim$ | <b>FIRSTANCE</b><br>Hamil Blood<br>71.CD | 7915<br>red.<br>$\sim$ | 3585<br>Pine | <b>BatunClub</b>                                      | $_{\text{max}}$                |
| $\theta$ (see<br>C.        | ٠                                                 | 11 November 2014                        | <b>SHE</b>                               | wewn<br><b>SANGHALIS AT ALL ARRANGED</b> | 1111                   | E            | <b>SEARCH AND FOUR</b><br>Sylandr Likebacht Harassmen | -10                            |
|                            | $\Xi$                                             | TIT Have hours 1977.                    | 22.27                                    | Amon-Augusta                             | 11243                  | ÷            | Buildin 22 List Apr Pergentium                        | 4D                             |
|                            | ×                                                 | STON/ATTACHER                           | <b>STEE</b>                              | <b>Lincolnul</b>                         | ùU<br>sive.            | ×            | <b>MERCHAN</b><br>SALEY OF LAUNA Hergerman            | - 0                            |
|                            | A.                                                | Milestermal Staff<br>merc               | 2236                                     | <b>120.000</b><br>ATRUS ANDERS           | 154f<br>1653           | ٠            | SALLY DI LIAULAH RAGUINGS                             | ٩Ø                             |
|                            | <b>Throng pro 4 playering</b><br>THE COMMONSTRATE |                                         |                                          | - own                                    |                        | ा समाप       |                                                       | $\bullet$<br>mer.<br>Treasury. |
|                            |                                                   |                                         |                                          |                                          |                        |              |                                                       |                                |

Gambar 4.7 tampilan halaman data setoran santri

Pada halaman ini menampilkan data-data setoran pengulangan hafalan para santri yang mana pada halaman ini akan menampilkan no, tanggal setoran, waktu setoran, nama santri, NIS, file, setatus cek, dan aksi. Pada halaman ini lah admin akan tahu apakah setoran dari santri sudah di cek atau belum.

## **D. Tampilan Santri Pada Aplikasi**

## **1. Tampilan Menu Utama**

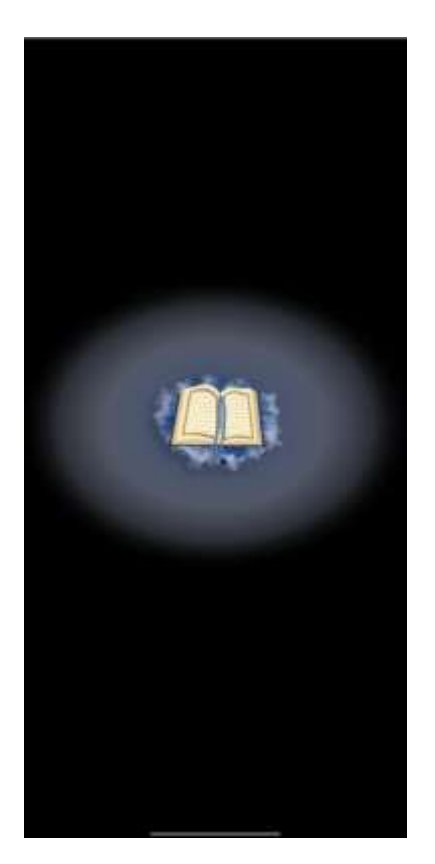

Gambar 4.8 *Splash Screen*

Pada tampilan awal ini pengguna akan di suguhkan atau ditampilkan dengan gambar background full hitam dengan tujuan estetika dan manfaat lain seperti menambah daya tarik, dan focus pada tampilan ini sehingga informasi yang didapat oleh pengguna bisa di terima dengan mudah karena latar hitam atau gelap dapat menyerap cahaya dari elemen lain. Dan tujuan

lain dari menggunakan *background* hitam yaitu untuk mengurangi ketegangan mata pada halaman atau tampilan ini. Serta ini juga untuk membuat tampilan awal nya minimalis. Dan di tengah halaman atau tampilan ini di isi dengan logo atau gambar Al-Qur'an agar lebih menarik untuk para pengguna.

**2. Tampilan Menu Utama**

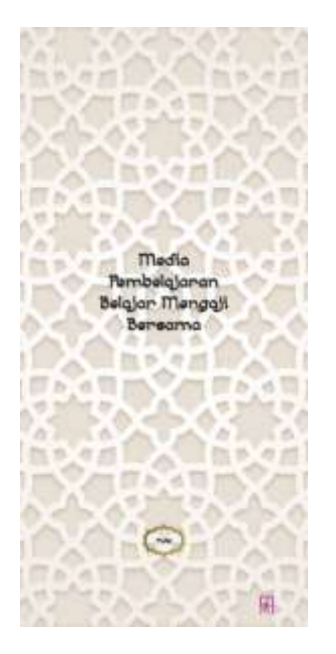

Gambar 4.9 Menu Utama

Tampilan menu ini adalah tampilan yang akan ditunjukkan setelah kita membuka aplikasi, dan ini adalah tampilan utama dari aplikasi ini yang mana tampilan ini akan menunjukkan atau me informasikan pengguna dengan judul aplikasi yaitu "Media Pembelajaran Belajar Mengaji Bersama."

Tampilan menu utama ini ditampilkan dengan warna putih tulang dan dihiasi dengan ornament yang berwarna putih sebagai tambahan agar lebih menarik. Untuk tampilan ini terdapat 2 pilihan yaitu tombol play yang berada tepat ditengah bawah dari posisi tampilan dan tombol keluar atau Exit pada pojok kanan bawah dari tampilan.

### **3. Tampilan List Menu**

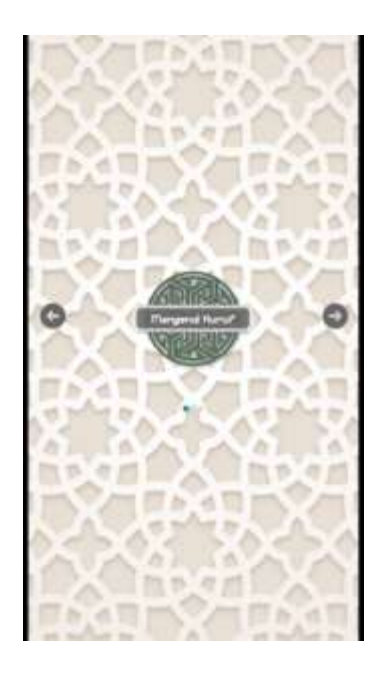

Gambar 4.10 Halaman List Menu

Di halaman ini yaitu tampilan list menu ditampilkan dengan background yang sama pada halaman/tampilan sebelumnya yaitu tampilan background putih dan ornament pada tampilan menu utama. Dan di halaman atau tampilan ini juga akan menampilkan beberapa pilihan dengan gambar informasi yang terletak pada tengah-tengah halaman dan disertai dengan tanda panah pada area kanan dan kiri nya yang mana panah ini bisa di tekan sehingga dapat mengubah pilihan menu yang disediakan. Menu-menu yang disediakan yaitu Mengenal Huruf, Tebak Huruf, dan menu utama yaitu Pengulangan Hafalan (Murojaah).

**4. Tampilan Mengenal Huruf** 

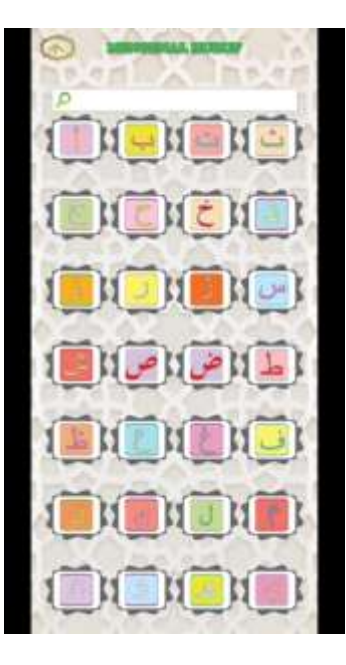

Gambar 4.11 Tampilan Mengenal Huruf

Tampilan mengenal huruf adalah tampilan yang akan ditampilkan ketika kita menekan pilihan mengenal huruf pada halaman list menu atau halaman sebelumnya. Pada halaman ini pengguna akan disuguhkan atau di tampilkan dengan gambar dari huruf-huruf hijaiyah dengan jumlah 28 huruf dari alif hingga yaa. Huruf-huruf hijaiyah yang ditampilkan pada halaman ini di beri unsur-unsur warna agar dapat lebih menarik. Apabila huruf-huruf tersebut ditekan maka akan memunculkan suara dan akan memindah ke halaman selanjutnya yang akan menunjukan tampilan detail hijaiyah.

# **5. Tampilan Detail Hijaiyah**

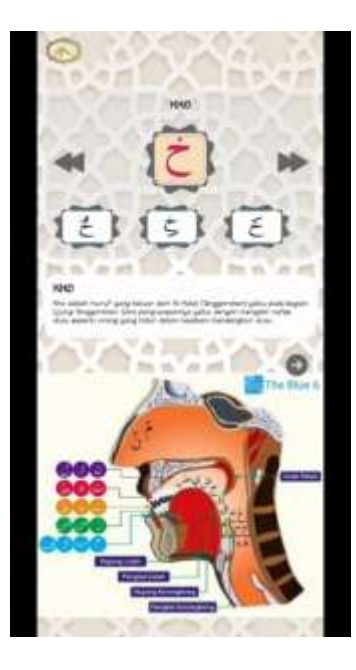

Gambar 4.12 Tampilan Detail Hijaiyah

Pada tampilan ini akan menampilkan detail hijaiyah dari huruf yang ditekan pada halaman sebelumnya. Yang akan di tampilkan pada halaman ini adalah huruf yang dipilih, cara-cara penyebutan huruf-huruf hijaiyah yang terkait, huruf-huruf hijaiyah yang telah di beri harakat.

Untuk memudahkan dan menyingkat informasi serta mengisi halaman agar terlihat lebih menarik dan berisi maka digunakan gambar-gambar untuk informasi dalam halaman ini.

### **6. Tampilan Tebak Huruf**

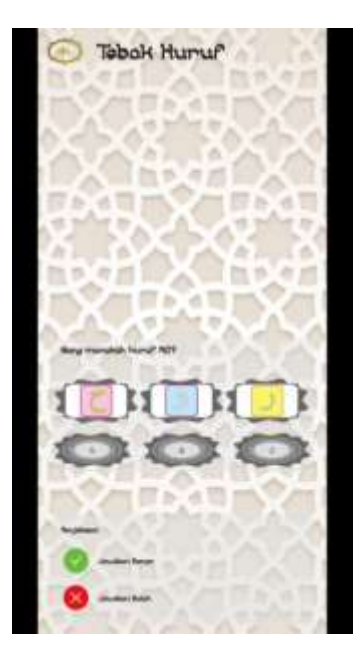

Gambar 4.13 Tampilan Tebak Huruf

Tampilan ini akan keluar setelah pengguna memilih tebak huruf pada tampilan list menu. Pada tampilan ini akan menunjukkan latar putih dan ornament seperti halaman-halaman sebelumnya dan di isi dengan tulisan "tebak Huruf"pada posisi paling atas dan di tengah di isi dengan gambar serta pertannyaan. Untuk menjawab pertanyaan pada halaman tebak huruf ini pengguna di berikan 3 buah jawaban yang mana pengguna harus memilih salah satu dari 3 jawaban itu untuk melanjutkan soal berikutnya, ketika kita sudah menjawab pertanyaan tersebut maka muncul lah tanda apakah jawaban pengguna benar atau salah.

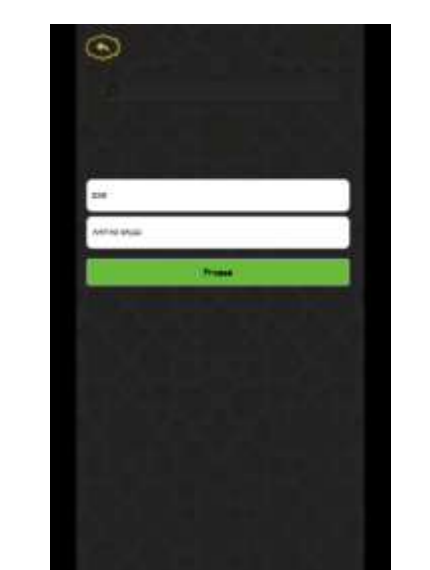

**7. Tampilan pengulangan Hafalan (Murojaah)**

Gambar 4.14 Tampilan Pengulangan Hafalan

Ini adalah halaman ketika pengguna menekan atau memilih pilihan pengulangan halaman pada tampilan list menu.

Pada tampilan ini akan menampilkan halaman login untuk mengakses fitur utama pada aplikasi ini agar memudahkan untuk memonitoring data para penghafal Al-Qur'an. Pada halaman ini pengguna di haruskan mengisi nama santri dan NIS mereka agar dapat lanjut ke halaman berikutnya

### **8. Tampilan Rekaman Suara**

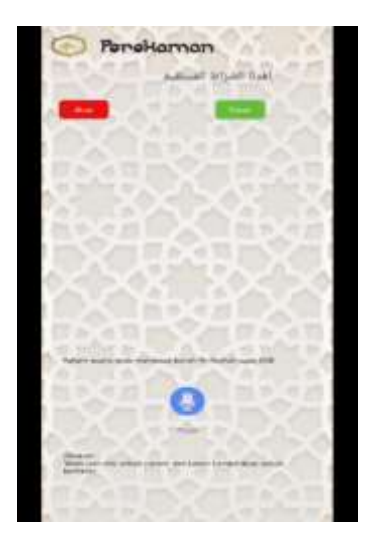

Gambar 4.15 Tampilan Rekaman Suara

Tampilan ini untuk merekam suara agar melakukan setoran hafalan dari santri atau penghafal Al-Qur'an.

### **E. Implikasi Penelitian**

Impilkasi atau temuan pada penelitian ini yaitu dapat membantu para penghafal Al-Qur'an dalam murojaah hafalannya sehingga tidak lupa untuk murojaah dan membuat pelajaran serta tampilan jadi lebih menarik dalam mendengarkan bacaan-bacaan Al-Qur'an berbasis *Android*.

Dengan adanya aplikasi monitoring murojaah hafalan Al-Qur'an ini akan memudahkan para guru dan orang tua dalam memantau kemajuan hafalan dan pengulangan hafalan Al-Qur'an para siswa dan dapat memantau kapan siswa melakukan pengulangan dengan mengecek rekaman cuplikan suara hafalan para siswa dan mengetahui sampai mana hafalan siswa dengan demikian proses monitoring hafalan Al-Qur'an menjadi lebih effisien dan mudah dilakukan dalam kondisi dimana pun.

Selain untuk memudahkan monitoring hafalan para santri dengan adanya aplikasi ini juga memberikan informasi kepada orangtua tentang kemajuan hafalan mereka. Dengan adanya informasi yang cepat dan akurat, orangtua akan dapat maemberikan dukungan dan motivasi lebih kepada anak anak mereka untuk lebih giat dalam menghapal Al-Qur'an.

Untuk memaksimalkan penggunaan teknologi di era modern ini maka penulis mengembangkan aplikasi semacam ini dengan menggunakan teknologi modern, seperti perekaman suara. Hal ini membuka peluang untuk menggabungkan tradisi dengan teknologi sehingga membuat para penghapal Qur'an lebih giat dan lebih termotivasi serta lebih efisien dalam menghapal Al-Qur'an.

# **F. Uji Aplikasi**

## *I. Whitebox Testing*

- 1. Halaman *Login*
	- 1)  $\langle$ ?php
	- 2) include '../koneksi.php';
	- 3) \$username = mysqli\_escape\_string(\$conn, \$\_POST['username']);
	- 4) \$password = mysqli\_escape\_string(\$conn, \$\_POST['password']);
	- 5) \$query = mysqli\_query(\$conn, "SELECT \* FROM tbl\_pengguna WHERE BINARY username = '\$username'");
	- 6)  $\text{Sound} = \text{mysgli\_num\_rows}(\text{Squery});$
- 7) if( $\text{Scount} > 0$ ) {
- 8)  $$row = mysqli$  fetch array(\$query);
- 9) if(password\_verify(\$password, \$row['password'])) {
- 10) \$\_SESSION['username'] = \$row['username'];
- 11) \$\_SESSION['nama\_lengkap'] = \$row['nama\_lengkap'];
- 12)  $\S$ \_SESSION['level'] =  $\text{row}$ ['level'];
- 13) \$\_SESSION['id\_pengguna'] = \$row['id\_pengguna'];
- 14)  $$**SESSION**[**login**] = true;$
- 15) if(\$row['level']=='Pemohon'){
- 16)  $\text{Squery\_pemohon} = \text{mysqli\_query}(\text{Sconn}, \text{ "SELECT * FROM})$ tb\_pemohon WHERE tb\_pemohon.username = '\$username'");
- 17) \$row\_pemohon = mysqli\_fetch\_array(\$query\_pemohon);
- 18) if(\$row\_pemohon['status']=='Belum Aktif'){
- 19) echo json\_encode(['message'=>'Akun belum aktif', 'status'=>'0']);
- 20) }else{
- 21) echo json\_encode(['message'=>'Selamat datang '.\$row['nama\_lengkap'], 'status'=>'1', 'nama'=>\$row['nama\_lengkap']]);
- 22) }
- 23) }else{
- 24) echo ison\_encode(['message'=>'Selamat datang '.\$row['nama\_lengkap'], 'status'=>'1', 'nama'=>\$row['nama\_lengkap']]);
- 25) }
- 26) }else {
- 27) echo json\_encode(['message'=>'Kata Sandi tidak cocok', 'status'=>'0']);
- 28) }
- 29) }else {
- 30) echo json\_encode(['message'=>'Akun tidak ditemukan', 'status'=>'0']);
- 31) }
- 32) ?>

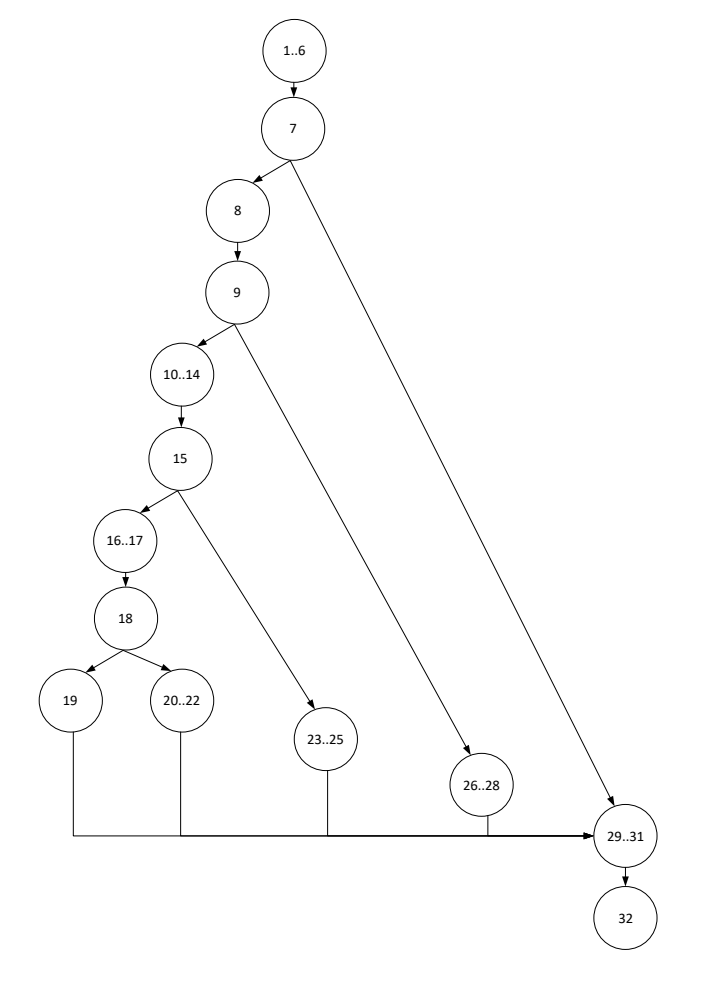

Gambar 4.16 Jalur *Testing* Proses *Login*

Jalur *testing* yang diperoleh dari *flow graph* diatas dapat dihitung dengan rumus kompleksitas siklomatis yakni :

 $V(G)$  = E – N + 2.........................................................................................(4.1) Keterangan : E = Jumlah *Edge*

N = Jumlah *Node*

Sehingga kompleksitas siklamatis dari *flow graph* fungsi nomor otomatis yaitu:

$$
V(G) = (17 - 14) + 2 = 5
$$

Maka jalur *testing* yang didapat dari *flow graph* fungsi nomor otomatis adalah sebanyak 5 jalur.

- 1)  $1 \cdot .6 7 8 9 10 \cdot .14 15 16 \cdot .17 18 19 29 \cdot .31 32$ 2)  $1..6 - 7 - 8 - 9 - 10..14 - 15 - 16..17 - 18 - 20..22 - 29..31 - 32$ 3)  $1..6 - 7 - 8 - 9 - 10..14 - 15 - 23..25 - 29..31 - 32$ 4)  $1..6 - 7 - 8 - 9 - 26..28 - 29..31 - 32$ 5)  $1..6 - 7 - 29..31 - 32$
- 2. Halaman Tambah Santri
	- 1)  $\langle$ ?php
	- 2) include '../koneksi.php';
	- 3) \$cek1 = mysqli\_num\_rows(mysqli\_query(\$conn, "SELECT \* FROM tbl\_siswa WHERE  $nis = "$ . strtoupper(\$\_POST['nis']). ""'));
- 4) if(\$cek1 > 0) {
- 5) echo json\_encode(['message'=>'Nama anak sudah digunakan',  $'status' => '0']$ ;
- 6)  $\text{elseif}(\$_POST['umur'] < 5)$
- 7) echo json\_encode(['message'=>'Umur Maksimal 5 Tahun', 'status'=>'2']);
- 8) }else {
- 9) \$query = mysqliquery(\$conn, "INSERT INTO tbl\_siswa(nama\_siswa,nis,tempat\_lahir,tanggal\_lahir,alamat,nomor\_te lpon,nama\_ayah,nama\_ibu,pekerjaan\_ayah,pekerjaan\_ibu) VALUES('" . strtoupper(\$\_POST['nama\_siswa']) . "','" . strtoupper(\$\_POST['nis']) . "','" . strtoupper(\$\_POST['tempat\_lahir']) . "'," . strtoupper(\$\_POST['tanggal\_lahir']) . "'," strtoupper(\$\_POST['alamat']) . "','" . strtoupper(\$\_POST['nomor\_telpon'])  $\qquad \qquad$  "',"' strtoupper(\$\_POST['nama\_ayah']) . "',"' strtoupper(\$\_POST['nama\_ibu'])  $\cdots$  "',"' strtoupper(\$\_POST['pekerjaan\_ayah']) . "','" strtoupper(\$\_POST['pekerjaan\_ibu']) . "')");
- 10) if( $\text{Squery}$ } {
- 11) echo json\_encode(['message'=>'Berhasil menambah data', 'status'=>'1']);
- 12) }else {

13) echo json\_encode(['message'=>'Gagal menambah', 'status'=>'0']);

- 14) }
- 15) }
- 16)  $?$

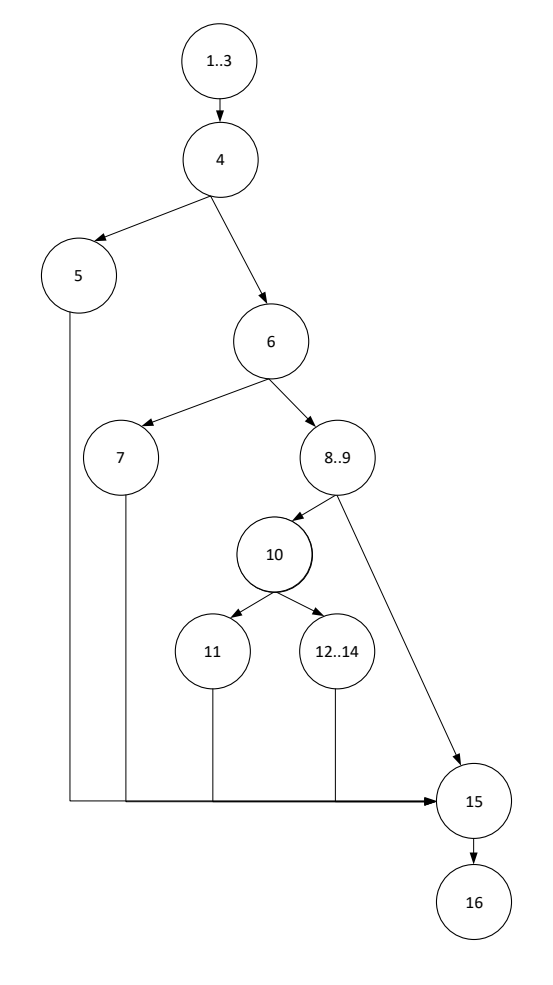

Gambar Jalur 4.17 *Testing* Proses Tambah Santri

Jalur *testing* yang diperoleh dari *flow graph* diatas dapat dihitung dengan rumus kompleksitas siklomatis yakni :

$$
V(G) = E - N +
$$
  
2.................(4.1)

Keterangan :

E = Jumlah *Edge*

N = Jumlah *Node*

Sehingga kompleksitas siklamatis dari *flow graph* fungsi nomor otomatis yaitu:

 $V(G) = (14 - 11) + 2 = 5$ 

Maka jalur *testing* yang didapat dari *flow graph* fungsi nomor otomatis adalah sebanyak 5 jalur.

> 1)  $1 \cdot 3 - 4 - 5 - 15 - 16$ 2)  $1..3 - 4 - 6 - 7 - 15 - 16$ 3)  $1..3 - 4 - 6 - 8..9 - 10 - 11 - 15 - 16$ 4)  $1..3 - 4 - 6 - 8..9 - 10 - 12..14 - 15 - 16$ 5)  $1..3 - 4 - 6 - 8..9 - 15 - 16$

### 3. Halaman Tambah Hijaiyah

- 1)  $\langle$ ?php
- 2) include '../koneksi.php';
- 3) \$nm\_huruf = mysqli\_escape\_string(\$conn, ucwords(\$\_POST['nm\_huruf'])); 4) \$penjelasan = mysqli\_escape\_string(\$conn, ucwords(\$\_POST['penjelasan']));
- 5) \$uploadDir = '../../files';
- 6) \$check1 = mysqli\_num\_rows(mysqli\_query(\$conn, "SELECT \*  $FROM$  tbl\_huruf WHERE nm\_huruf = '\$nm\_huruf'"));
- 7) if(\$check $1 > 0$ ) {
- 8) echo json\_encode(['message'=>'Nama hijaiyah sudah digunakan', 'status'=>'0']);
- 9) }else {
- 10) \$query\_data = mysqli\_query(\$conn, "SELECT \* FROM tbl\_huruf ORDER BY no\_huruf DESC");
- 11) \$row\_data = mysqli\_fetch\_array(\$query\_data);
- 12) \$no huruf = \$row data['no huruf']+1;
- 13) \$query = mysqli\_query(\$conn, "INSERT INTO tbl\_huruf(tgl\_update, nm\_huruf, penjelasan, no\_huruf) VALUES(NOW(), '\$nm\_huruf', '\$penjelasan', '\$no\_huruf')");
- 14) \$query\_data = mysqli\_query(\$conn, "SELECT \* FROM tbl\_huruf ORDER BY id DESC");
- 15) \$row data = mysqli fetch array(\$query data);
- 16)  $\text{fid\_huruf} = \text{from\_data}['id']$ ;
- 17) for  $(\$i=0; \$i < count(\$_{FILES['nm\_img']['name']); \$i++)$  {
- 18)  $$time1 = $$  FILES['nm\_img']['name'][\$i];
- 19) \$tipe1 = pathinfo(\$tipe1, PATHINFO\_EXTENSION);
- 20)  $\text{Sm}\_$ img = "nm\_img".round(microtime(true) \* 10). $\text{Si}$ .".jpg";
- 21)  $$tmpFile1 = $ FILES['nm img']['tmp name'][$i];$
- 22)  $$filename1 = $uploadDir.''.$nm_img;$
- 23) move\_uploaded\_file(\$tmpFile1, \$filename1);
- 24)  $$time2 = $$  FILES['nm\_voice']['name'][\$i];
- 25) \$tipe2 = pathinfo(\$tipe2, PATHINFO\_EXTENSION);
- 26) \$nm\_voice = "nm\_voice".round(microtime(true) \* 10).\$i.".mp3";
- 27)  $$tmpFile2 = $_FILES['nm\_voice']['tmp_name'][$i];$
- 28) \$filename2 = \$uploadDir.'/'.\$nm\_voice;
- 29) move\_uploaded\_file(\$tmpFile2, \$filename2);
- 30) \$query = mysqli\_query(\$conn, "INSERT INTO tbl\_baca\_huruf(id\_huruf, nm\_img, nm\_voice) VALUES('\$id\_huruf', '\$nm\_img', '\$nm\_voice')");
- 31) }
- 32) if(\$query) {
- 33) echo json\_encode(['message'=>'Berhasil menambah data', 'status'=>'1']);
- 34) }else {
- 35) echo json\_encode(['message'=>'Gagal menambah', 'status'=>'0']);
- 36) }
- 37) }
- 38) ?>

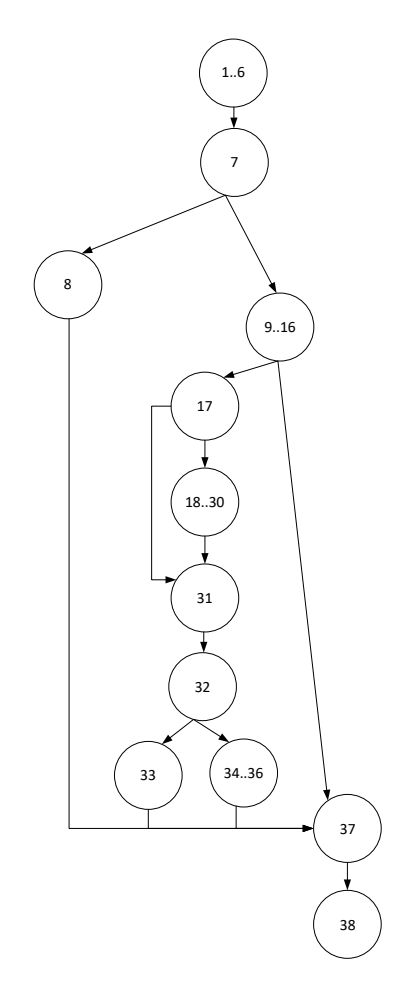

Gambar Jalur 4.18 *Testing Proses* Tambah Hijaiyah

Jalur *testing* yang diperoleh dari *flow graph* diatas dapat dihitung dengan rumus kompleksitas siklomatis yakni :

 $V(G) = E - N$ +2..........................................................................................(4.1)

Keterangan :

E = Jumlah *Edge*

N = Jumlah *Node*

Sehingga kompleksitas siklamatis dari *flow graph* fungsi nomor otomatis yaitu:

$$
V(G) = (15 - 12) + 2 = 5
$$

Maka jalur *testing* yang didapat dari *flow graph* fungsi nomor otomatis adalah sebanyak 5 jalur.

- 1)  $1..6 7 8 37 38$
- 2)  $1..6 7 9..16 17 18..30 31 17$
- 3)  $1..6 7 9..16 17 18..30 31 32 33 37 38$
- 4)  $1..6 7 9..16 17 18..30 31 32 34..36 37 38$
- 5)  $1..6 7 9..16 37 38$
- 4. Halaman Ubah Setoran
	- 1.  $\langle$ ?php
	- 2. include '../koneksi.php';
	- 3.  $$id = $POST['id']$ ;
	- 4. \$query = mysqli\_query(\$conn, "UPDATE tbl\_setor SET status\_check  $=$  '1' WHERE id setor  $=$  '\$id'");
	- 5. if(\$query) {
	- 6. echo json\_encode(['message'=>'Sudah dilakukan pengecekan', 'status'=>'1']);
	- 7. }else {
	- 8. echo json\_encode(['message'=>'Gagal', 'status'=>'0']);
	- 9. }
	- 10.  $?>$

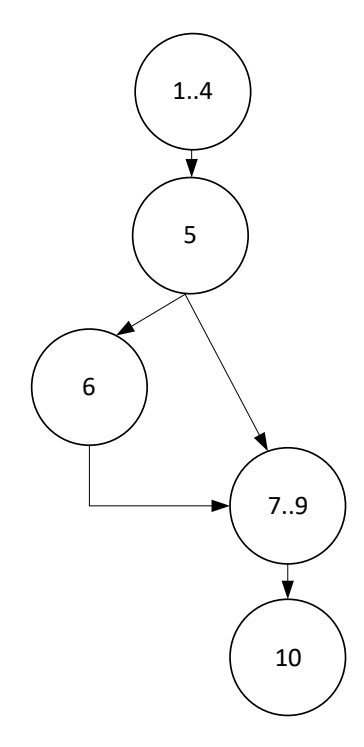

Gambar Jalur 4.19 *Testing* Proses Ubah Setoran

Jalur *testing* yang diperoleh dari *flow graph* diatas dapat dihitung dengan persamaan 4.1 diatas. Sehingga kompleksitas siklamatis dari *flow graph* fungsi nomor otomatis yaitu :

$$
V(G) = (5-5) + 2 = 2
$$

Maka jalur *testing* yang didapat dari *flow graph* fungsi nomor otomatis adalah sebanyak 2 jalur.

- 1)  $1 \cdot .4 5 6 7 \cdot .9 10$
- 2)  $1..4-5-6-10$
- 5. Halaman Hapus Setoran
	- 1)  $\langle$ ?php
	- 2) include '../koneksi.php';
	- 3)  $$id = $POST['id']$ ;
- 4) \$query = mysqli\_query(\$conn, "DELETE FROM tbl\_setor WHERE  $id\_sector = 'Sid'');$
- 5) if( $\text{Squery}$ } {
- 6) echo json\_encode(['message'=>'Berhasil menghapus data', 'status'=>'1']);
- 7) }else {
- 8) echo json\_encode(['message'=>'Gagal menghapus data', 'status'=>'0']);
- 9) }
- 10)  $?$

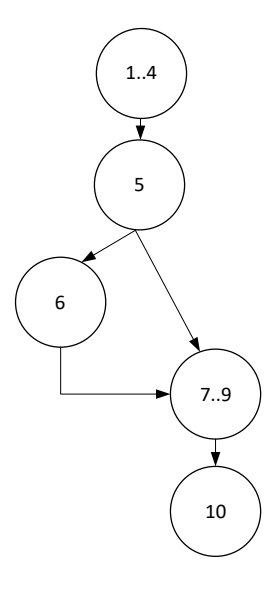

Gambar Jalur 4.20 *Testing* Proses Hapus Setoran

Jalur *testing* yang diperoleh dari *flow graph* diatas dapat dihitung dengan persamaan 4.1 diatas. Sehingga kompleksitas siklamatis dari *flow graph* fungsi nomor otomatis yaitu :

$$
V(G) = (5-5) + 2 = 2
$$

Maka jalur *testing* yang didapat dari *flow graph* fungsi nomor otomatis adalah sebanyak 2 jalur.

1) 
$$
1.4 - 5 - 6 - 7.9 - 10
$$

$$
2) \quad 1..4-5-6-10
$$

# *II. BlackBox Texting*

Pengujian blackbox digunakan untuk menguji fungsi-fungsi khusus dari perangkat lunak yang dirancang. Pada teknik pengujian blackbox kebenaran perangkat lunak yang diuji hanya dilihat berdasarkan keluaran yang dihasilkan dari data atau kondisi masukan yang diberikan untuk fungsi yang ada tanpa melihat bagaimana proses untuk mendapatkan keluaran tersebut.

Untuk pengujian menggunakan teknik blackbox dapat ditampilkan sebagai berikut:

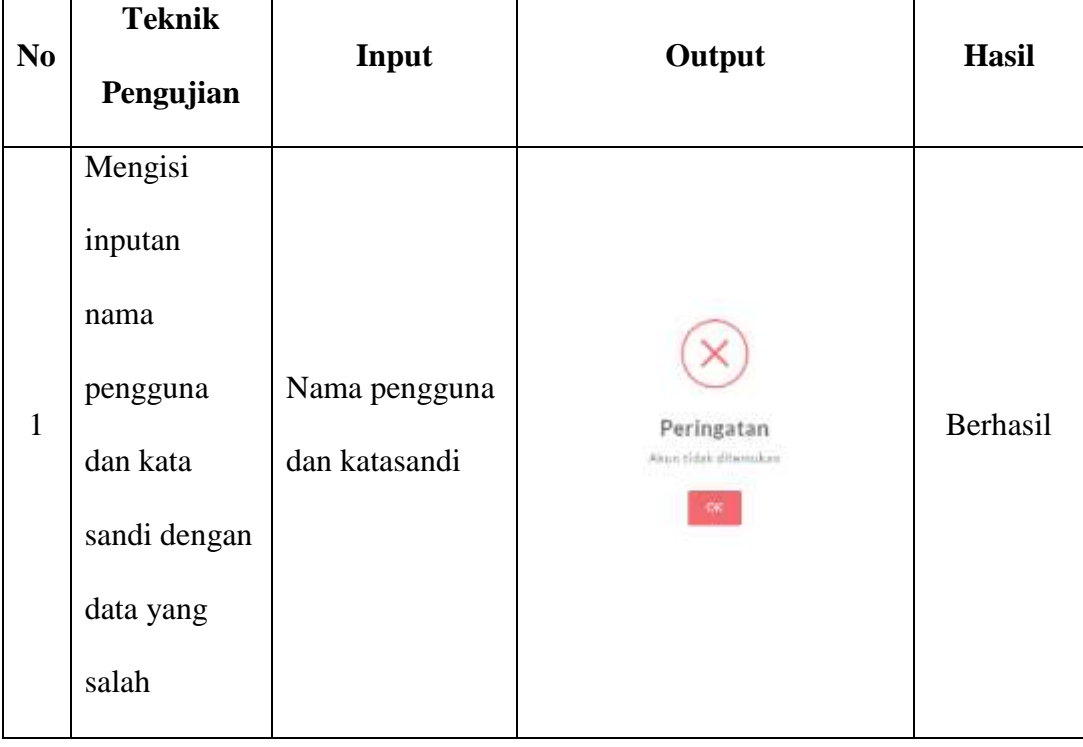

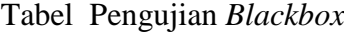

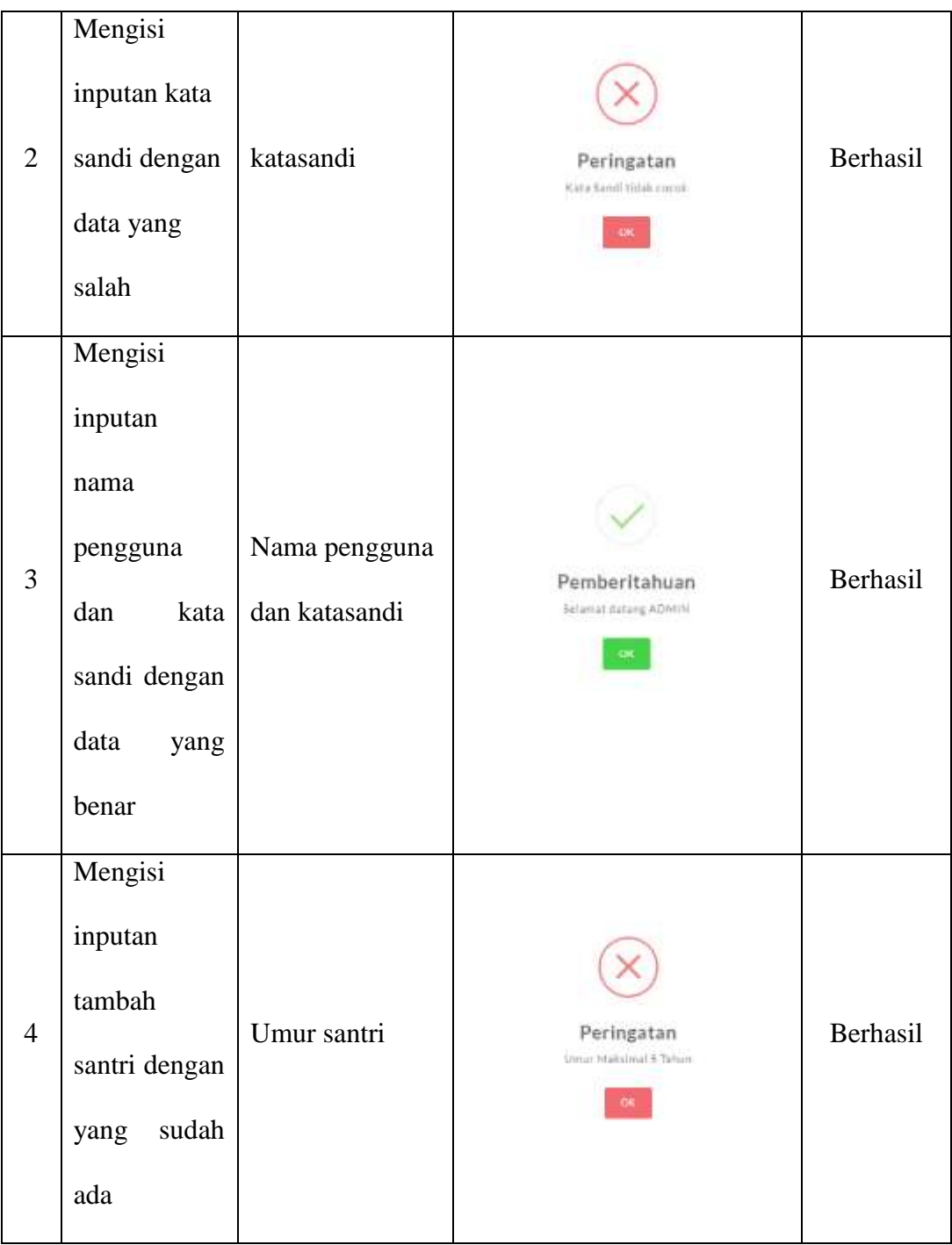

| N <sub>0</sub> | <b>Teknik</b><br>Pengujian                                            | Input                  | Output                                                                       | <b>Hasil</b> |
|----------------|-----------------------------------------------------------------------|------------------------|------------------------------------------------------------------------------|--------------|
| 5              | Mengisi<br>inputan<br>tambah<br>santri dengan<br>sudah<br>yang<br>ada | Nama santri            | Peringatan<br>Name analysudah digunakan                                      | Berhasil     |
| 6              | Mengisi<br>inputan<br>tambah<br>santri dengan<br>yang baru            | Tambah santri          | Pemberitahuan<br>derhasti menambah data                                      | Berhasil     |
| $\tau$         | Mengubah<br>data<br>status<br>setoran santri                          | Data setoran<br>santri | Peringatan<br>Apakah sodah dilakukan borgeophan rekaman?<br><b>TRI</b> Press | Berhasil     |
| 8              | Klik<br>belum<br>pada pilihan<br>ubah<br>status<br>setoran            | Belum setoran          | Pemberitahuan<br>Data tidak jadi dihapus                                     | Berhasil     |

Tabel Pengujian *Blackbox* (Lanjutan)

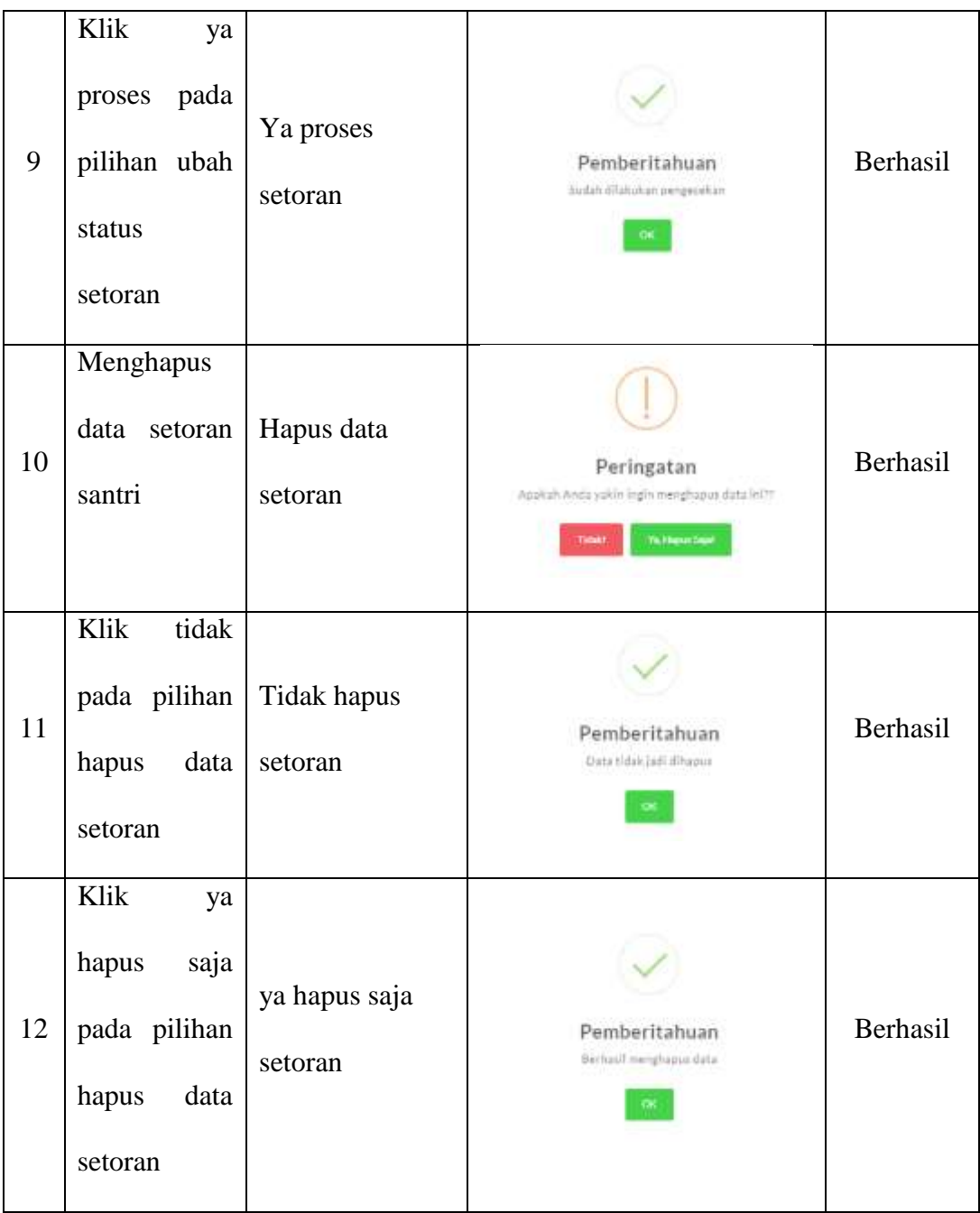

Dari proses *blackbox* testing yang dilakukan terdapat hasil yang sudah sesuai, dan di harapkan dalam menjalankan berbagai macam fungsi dan validasi yang disediakan pada sistem yang di bangun, selain itu kebutuhan fungsional yang di bangun dan di jabarkan pada *blackbox* testing tersebut sudah dapat memecahkan masalah pada pembuatan Aplikasi Monitoring Murojaah Hafalan Al-Qur'an Berbasis Android.